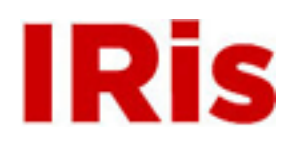

**Northeastern University**

[High Tech Tools & Toys Quizzes](http://iris.lib.neu.edu/htttl_quiz) **[High Tech Tools & Toys Lab](http://iris.lib.neu.edu/htttl)** 

February 19, 2008

Quiz 1

Bernard M. Gordon Center for Subsurface Sensing and Imaging Systems (Gordon-CenSSIS)

Recommended Citation

Bernard M. Gordon Center for Subsurface Sensing and Imaging Systems (Gordon-CenSSIS), "Quiz 1" (2008). *High Tech Tools & Toys Quizzes.* Paper 4. <http://hdl.handle.net/2047/d20003906>

This work is available open access, hosted by Northeastern University.

## Name:

## GEU111 Engineering Problem Solving and Computation High-Tech Toys and Tools **Quiz 1 – February 19, 2008**

On Blackboard, you will find a file A  $v$ .mat which contains a row vector Av with 600 elements. Copy the file A v.mat to the desktop or another directory on the computer and load the variable into your MATLAB workspace by changing directory and issuing the command: >>load A\_v.mat

(Make sure that you have created a path to the directory where  $A \nu$ .mat is located.)

- 1. Write a function B=find step  $uv(A, \text{ amp th})$ , where " $uv$ " are your initials. The function should have the following properties:
	- a. Its input include a vector A and an amplitude threshold value amp\_th
	- b. It returns a vector B that contains the positions of the "edges" in  $\overline{A}$ , where there is positive step from below amp th to above amp th, or a negative step from above amp th to below amp\_th.
	- c. If an edge is detected between the  $k<sup>th</sup>$  and  $k+1<sup>st</sup>$  locations in A, the edge location is defined as the midpoint  $k+0.5$ , as illustrated by the example below.

 To check your function with a simple test case, use the following vector with the threshold amp\_th=5.0:

A1=[ 2, 1, 3, 2, 4, 10, 11, 12, 3, 2, 12, 3]

Your function should return the following vector:  $B1 = [5.5, 8.5, 10.5, 11.5]$ .

- 2. The vector Av that you loaded into your workspace contains noisy measurements of a scan of the height of a flat object on a background plane. Plot out Av to pick a reasonable amp th and use your find\_step\_*uv* program to find the steps in Av.
- 3. Write a function C=make matrix  $uv(A, nrows, ncolumns)$  that coverts a vector A of length nrows×ncolumns, representing the output of a raster scan, into a matrix of nrows and ncolumns in a way that puts the data from the raster scan in the correct place, similar to what we did in Lab 5. The motion starts in the top left corner. The picture below illustrates the case of nrows=6 and ncolumns=9. The numbers represent the element number of the input vector A.

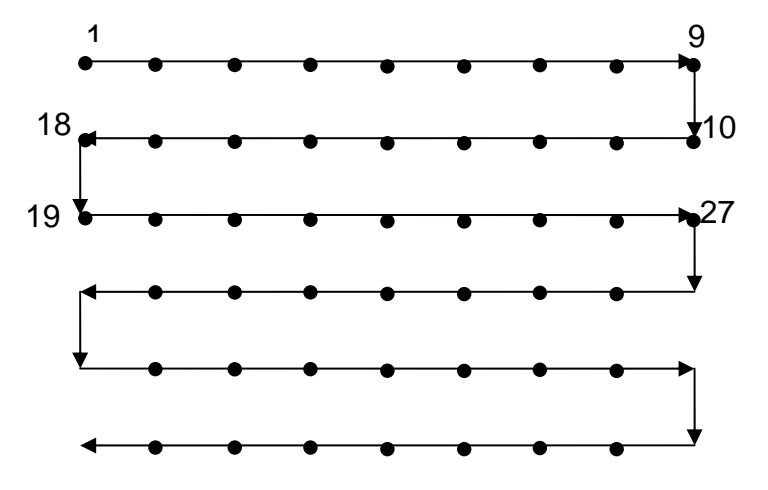

**Hint:** There are many ways to achieve your task. One way is to move in a raster motion along the entries of the matrix C, as you did in Lab 5, and in each step determine which entry of A should be used. For example, in the example above we see that the  $C(1,5)$  =A(5) and  $C(2,3)$  =A(16), and so forth. You need to generalize this: Given m is the row number (between 1 and nrows) and n is the column number (between 1 and ncolumns) find the expression for the appropriate index k (between 1 and

nrows×ncolumns) so that  $C(m,n) = A(k)$ , for "even" and "odd" rows. This should work with any values for nrows and ncolumns.

4. Test your program make\_matrix\_*uv* with the data vector

V1=[1, 2, 3, 4, 5, 6, 7, 8, 9, 10, 11, 12].

The command:

>> C1=make\_matrix\_*uv*(V1, 3, 4)

should return the matrix

 $C1 =$ 

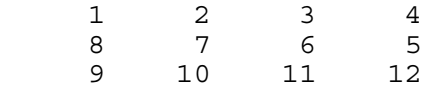

- 5. Use your function make\_matrix\_*uv* to convert the vector Av into a 20 row by 30 column matrix Am and use surf or imagesc to see the shape of Am.
- 6. **Extra Credit:** Write a program m-file Quiz1\_EC\_*uv*.m to apply your function find\_step\_*uv*, sequentially, to the rows of the matrix Am, and find the (x,y) coordinates of the edges of the shape. Make a point plot of the x-y positions of the edges using a plus sign  $(2+1)$  for each edge point. Compare your point plot to the 3D surf or imagesc plot.

Turn in at the end of the quiz:

- i. printouts of your m-files,
- ii. the workspace result for the positions of the edges in Av from part 3, and
- iii. figures of your 3D plot and "edge plot" of the shape.
- **iv.** Submit onto the Blackboard site your functions find\_step\_*uv*.m and make\_matrix\_*uv*.m and your Extra Credit program Quiz1\_EC\_*uv*.m. (**Remember to replace "***uv***" in the program names with your initials.)**